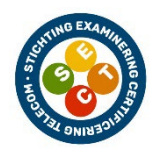

# **SECT Praktijkexamen BC1**

Installatie en montage werkzaamheden inhuis

#### Examentijd: 90 minuten

- Dit opgavenboekje bestaat uit 2 pagina's (inclusief voorblad).
- Controleer het opgavenboekje op volledigheid.
- Bij deze opgave hoort 1 bijlage:
	- bijlage 1: Invulblad meetwaarden
- Documentatie met betrekking tot kleurcodering UTP, maatvoering jumper Coax 6B, frequentieraster Docsis en Digitale TV signalen, AOP niveaus en signaalkwaliteit en het situatieoverzicht zijn op de locatie beschikbaar.
- Na afloop van het examen levert u al het examenmateriaal in.

### **Belangrijk:**

- **U dient uw eigen (hand)gereedschap en gekalibreerde/gecontroleerde (meet)apparatuur mee te nemen en te gebruiken.**
- Indien u niet het juiste gereedschap en (werkend) (meet)apparatuur bij u hebt, kunt u **niet** deelnemen aan het examen. Dit zijn minimaal: een signaalmeter voor Digitale signalen (aflezing dBmV, dBµV, MER, BER) laptop met ethernetaansluiting, toestel voorzien van een wifi-analyzer, aansnijder C6, aansnijder C9, aansnijder UTP, compressietang t.b.v. F-connector EX6 PE PLUS, krimptang RJ 45, krimptang RJ11, LAN tester en handgereedschap.
- U werkt volgens de voorschriften in het SECT Referentie Handboek.
- Bij het veroorzaken van (ernstige) onveilige situaties, door onveilig werken en/ of het veroorzaken van onnodige schade aan apparatuur en gereedschappen zal de examinator u van het examen uitsluiten.
- Onderling uitwisselen van informatie met medekandidaten is tijdens het uitvoeren van de opdrachten **niet** toegestaan.

## **ELKE VORM VAN FRAUDE ZAL ONMIDDELLIJKE UITSLUITING VAN HET EXAMEN TOT GEVOLG HEBBEN**

Naam kandidaat: ………………………………………………….

Examendatum: ……………………………………………………

### **Gegevens**

Adres examenopdracht: …….………………………………………….....

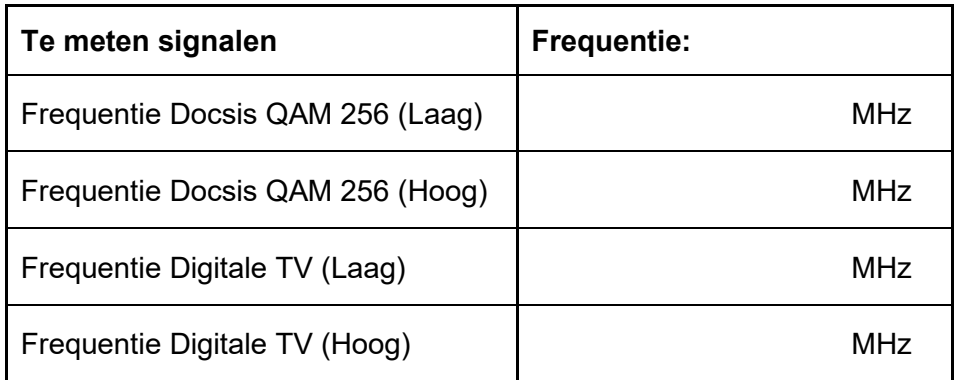

De woning op dit adres moet worden aangesloten op het plaatselijke HFC netwerk. Hiertoe komt een coax 6 kabel in de meterkast van het perceel al binnen.

U krijgt de opdracht het AOP in de betreffende meterkast aan te sluiten op de coax 6 kabel conform de geldende voorschriften, het AOP te koppelen met de interne huisinstallatie en het uitvoeren van een aantal controlemetingen en een modemtest.

U hoort van de assessor in welke volgorde u onderstaande opdrachten moet uitvoeren.

#### **Examenopdrachten**

### **Opdracht 1**

De binnenkomende kabel in de meterkast van het perceel is een C6 bamboe/foam. Deze moet worden aangesloten op de nieuw te monteren AOP door middel van een voorgeschreven jumperkabel C6.

#### **Let op: Het aansnijden van de coax-kabel moet ter plekke door een assessor beoordeeld worden. Geef daarom de assessor een seintje vóórdat u aan het aansnijden begint.**

### **Opdracht 2**

- A) Meet op de uitgang van het AOP het signaalniveau, MER en BER van 2x Docsis QAM 256 kanalen en 2x digitale TV signalen (zie gegevens hierboven) Noteer deze waarden op bijlage 1 en geef aan of de gemeten waarden voldoen aan de gestelde eisen!
- B) Monteer op de aanwezige C9-kabel een IEC female connector en sluit deze aan op de Push on Adapter welke op het AOP dient te worden geplaatst.
- C) Maak een verbindingskabel IEC(female)-F-con van ± 1 meter welke u in opdracht 4 moet gebruiken.

### **Opdracht 3**

Ga naar de meterkast of het bord dat correspondeert met de huisinstallatie van het betreffende perceel.

Meet hier het signaalniveau, MER en BER van 2 Docsis QAM 256 kanalen en 2 digitale TV signalen (gebruik de opgeven frequenties). Doe dit op de aansluitkabel van het aangesloten modem en op de TV uitgang van de wandcontactdoos (woonkamer).

Noteer op bijlage 1:

- De gemeten waarden;
- De mogelijke oorzaak van een afwijking;
- De mogelijke oplossing voor de afwijking.(eventuele afwijkingen niet herstellen)

#### **Let op: Het meten moet ter plekke door een assessor beoordeeld worden. Geef daarom de assessor een seintje vóórdat u aan het meten begint.**

## **Opdracht 4**

Sluit het op de locatie aanwezige kabelmodem aan op het dichtstbijzijnde CAI aansluitpunt. Gebruik hiervoor uw zelfgemaakte coax verbindingskabel IEC(female)-F-con uit opdracht 2.

De laptop en DECT telefoon staan op ongeveer 2 meter afstand van het kabelmodem. Sluit de laptop met een zelf te maken ethernetkabel aan op het kabelmodem. Sluit ook de DECT telefoon aan op het kabelmodem. Doe dit met een zelf te maken telefoonkabel.

De bekabeling dient door een PVC buisleiding te worden getrokken.

### **Opdracht 5**

Lees met de laptop het modem uit en noteer de gevraagde waarden op het invulblad.(bijlage 1). Voer een speedtest uit en noteer de gevraagde waarden op het invulblad.(bijlage 1).

Bepaal met behulp van de wifi-analyzer app;

- A. het gebruikte kanaal;
- B. het signaalniveau van dit kanaal;
- C. het gebruikte SSID van het modem.

**Let op: Opdracht 5 moet ter plekke door een assessor beoordeeld worden. Geef daarom de assessor een seintje vóórdat u aan deze opdracht begint.** 

**EINDE**

# **Bijlage 1: Invulblad meetwaarden**

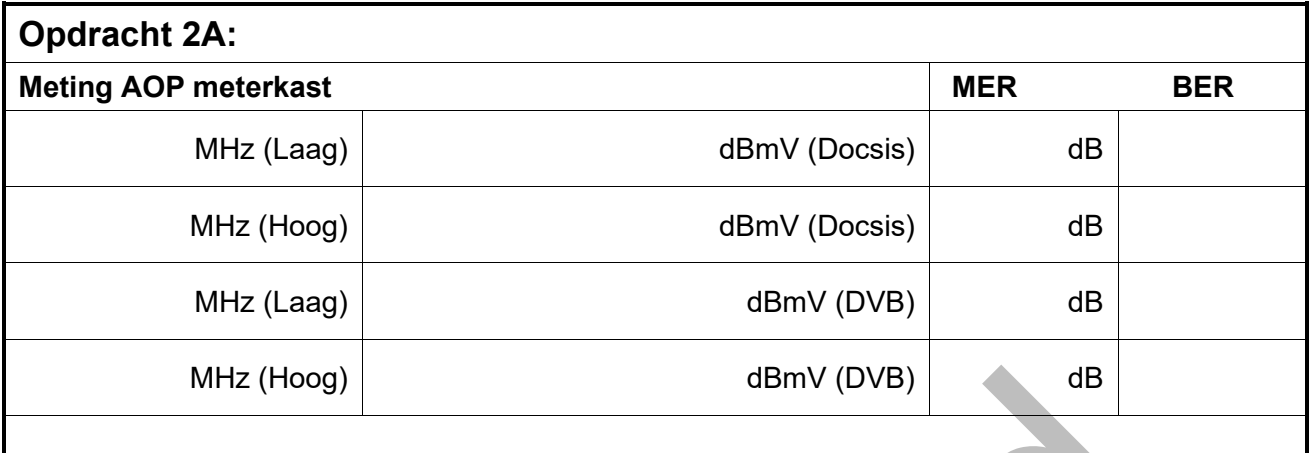

# **Meting voldoet aan de signaalniveau-eisen: ja / nee**

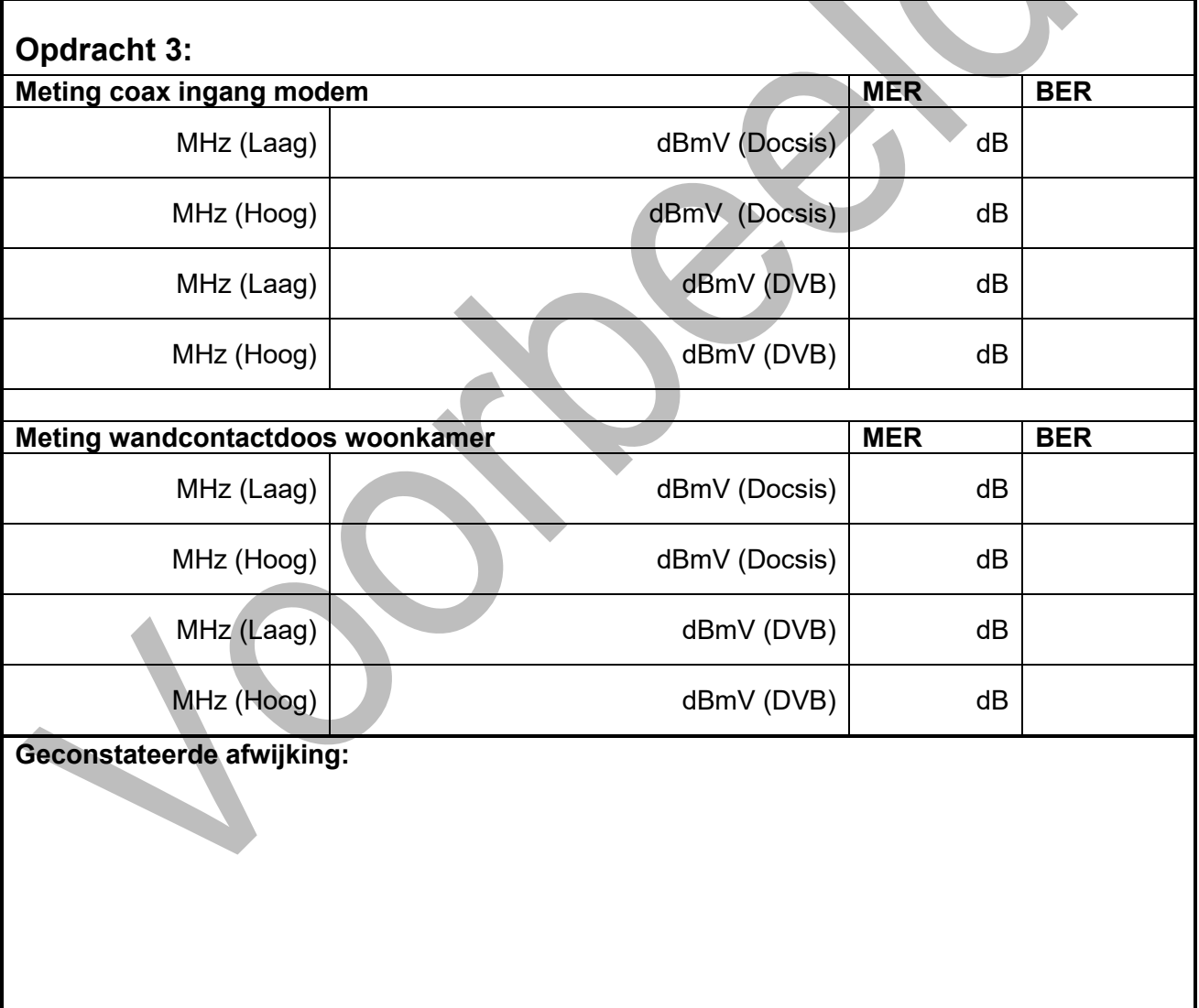

# **Voorgestelde oplossing:**

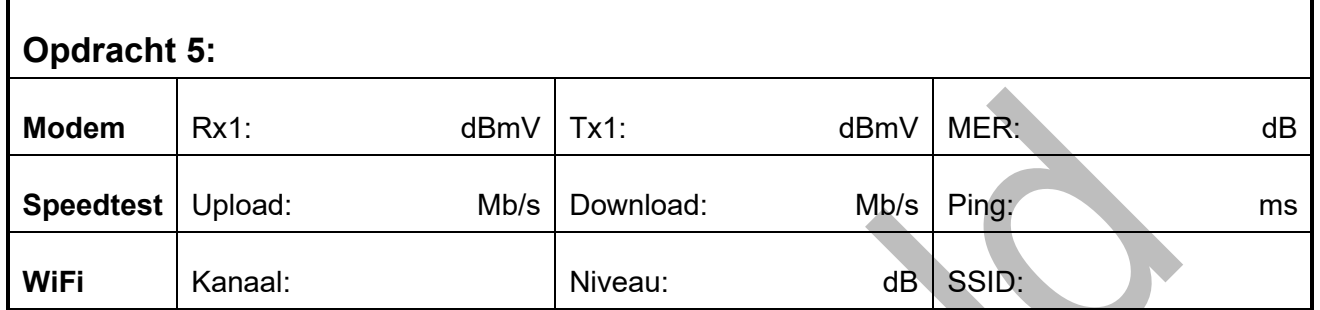

J

P